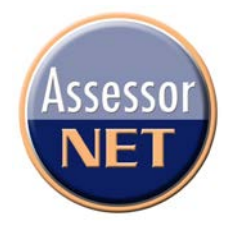

Members are buzzing about IAAO's powerful new electronic discussion forum. Have you had a chance to try AssessorNET? It's time to join other assessment professionals like yourself to get real answers to tough problems, gain insight into today's most pressing assessment issues and share some of your own knowledge and expertise. In the past few weeks some of the hot topics have been: improvements on leased land, business enterprise value, value in use, MRA coefficients, time share valuations and calculating a sales ratio. There are more than 1,000 members currently registered on AssessorNET. Got a pressing question? Try AssessorNET.

## **Here's a step-by-step guide:**

- 1. Go to the IAAO website [www.iaao.org](http://www.iaao.org/) and login to the Web site. (You can find the login link at the top of the web site) DO NOT create a new profile on our web site if you are already a member. Instead, if you are unable to access the web site, call the membership department for assistance (800/616-4226 or [membership@iaao.org](mailto:membership@iaao.org)).
- 2. Click on the AssessorNET icon located in the upper right corner of the homepage.
- 3. Read the introduction, rules and etiquette and then click *I accept* .
- 4. Click the *Manage* button and you will be able to decide how you wish to receive posts. You can choose to receive: no email, messages as they are contributed, one daily e-mail with all contributed messages or one daily email listing subject lines only.
- 5. You will now see a directory of open lists. Currently IAAO has over 40 lists. Most people select the "General" list and several others that interest them. Select Update.
- 6. Click *Start a discussion*. Clearly state the topic of your question or comments in the subject line. This allows members to respond more appropriately to your posting and makes it easier for members to search the archives by subject.
- 7. Type your message and include a signature tag on all messages. Include your name, jurisdiction, location, and e-mail address. To send your message click *ok* and your message will be posted.
- 8. Click *Browse* and you will be taken to the list of subjects and authors. You will notice that each subject line displays how many responses there are to the initial post. To read a post, just click on it. You can now scroll through all the responses. You can respond to any post by clicking *Reply* in the lower right-hand corner of the post.

AssessorNET gives you instant access to other assessment professionals. You can make connections with members facing the same tough issues you do and you'll have the opportunity to share your knowledge and experience as well.

Note: You will need to configure your email filter system to accept AssessorNET messages so that they are not classified as spam. You may do this by adding AssessorNET to your Safe Sender list in your email program.